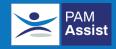

## PAM Assist Wellbeing App

Follow the simple steps opposite to download the PAM Assist Wellbeing App

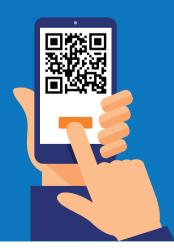

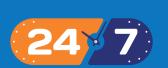

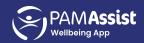

## **5 Simple Steps**

- Go to pam-assist.co.uk
- 2 Insert your organisational code uniofworc1
- 3 Create your login account details using your work email address and use a secure password
- Validate your account via the notification email
- 5 **Login** using the email address and password created when registering